Урок 2

**Завдання 2.** Створити таблицю з відомостями про середню температуру протягом кожного тижня у період з 1 березня по 30 листопада, а також автоматизуємо обчислення за цією таблицею середніх значень температури протягом довільних періодів.

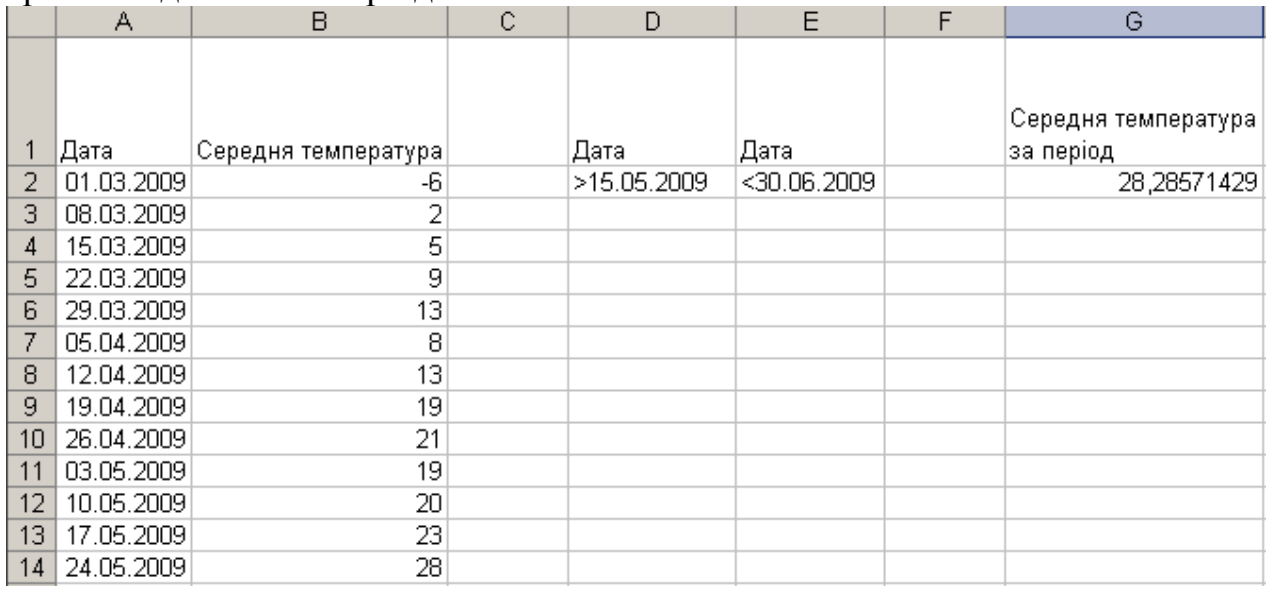

## *Розв'язання задачі :*

1. Введіть в клітинки А1: В1 заголовок таблиці.

- 2. У діапазоні А2:А41 створіть прогресію дат з кроком у 7 днів. а) Виділіть діапазон А2:А41 і задайте для нього формат даних Дата. Це можна зробити на вкладці Число вікна Формат клітинок, яке відкривається однойменною командою меню Формат.
	- б) Уведіть у клітинку А2 першу дату, 01.03.2009, а у клітинку формулу
	- $=$ А2+7 ( одержимо другу дату, 08.03.2009)
	- в) Скопіюйте формулу в діапазон А4:А41. Діапазон буде заповнено прогресією дат.

3. Обчисліть у діапазоні В2:В41 значення середньої температури за тиждень:

 $t = [35(\sin(m/3 - 1 + 0.02d) - 0.2 + 0.1R)]$ , де *т* — номер місяця, d — номер дня місяця, R — випадкове число в діапазоні [0;1). Значення *т* можна обчислити за допомогою функції МОNTH(дата) (рос. МЕСЯЦ), значення d — скориставшись функцією DAY(дата) (рос. ДЕНЬ), а значення R — функцією RAND() (рос. СЛЧИС). Отже, у клітинку В2 слід ввести таку формулу: *=ROUND((SIN(MONTH(A2)/3-1+DAY(A2)\*0,02)-0,2+RAND()\*0,1)\*35;0)*

Скопіюйте цю формулу в діапазон В2:В41, протягнувши лівою кнопкою миші маркер автозаповнення. Ви отримаєте приблизно таку таблицю, як на рисунку. Оскільки у формулі використовується функція генерування випадкових чисел, то в діапазоні В2:В41 у разі внесення в робочу книгу будь-яких змін відображатимуться нові значення.

4. Середні значення температури протягом періоду, тривалість якого задається довільно, слід обчислювати за допомогою функції для роботи з базою даних *DAVERAGE*. Для її використання потрібно записати критерій. Нехай він розміщуватиметься у клітинках *D1:Е2*. Відформатуйте клітинки цього діапазону так, як показано на рисунку. Заповніть і відформатуйте також клітинки, у яких відображатиметься результат (на рисунку це діапазон *G1: G2*).

Урок 2

5. Уведіть у другий рядок критерію обмеження на дати, наприклад такі, як на рисунку.

6. У клітинку G2 уведіть формулу для обчислення середньої температури за вказаний користувачем період: *=DAVERAGE(A1:B41;B1;D1:E2)*

Тут А1:В41 — це уся таблиця, В1 — заголовок стовпця, за значеннями якого розраховуватиметься середня температура, а D1:Е2 — діапазон критерію. Функцію виберіть із категорії Робота з базою даних

7. Збережіть робочу книгу з розв'язаною задачею у папці Практична\_5